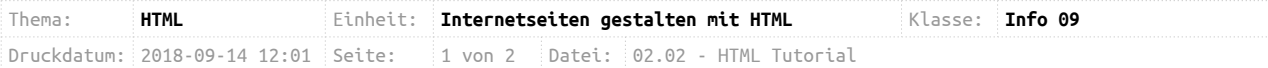

# **Internetseiten erstellen mit HTML**

Das Internet ist gespickt mit Informationen, die auf unterschiedlichste Weise dargestellt werden. So gibt es Texte, die formatiert werden können, um besondere Aspekte hervorzuheben. Weiterhin gibt es Bilder und Videos, die in eine Internetseiten integriert werden und es besteht die Möglichkeit, verschiedene Internetseiten durch so genannte Links miteinander zu verknüpfen.

```
<!DOCTYPE html>
1 -<html>
\overline{z}3
     \cdots - <head>
 \Delta<title>Homepage von Max Mustermann</title>
 5
      \cdots </head>
6
\overline{7}\cdots <br/>body>
8
      \Omega10
            p >Hallo, ich hatte leider bisher noch keine Zeit,
11
12
                eine eigene Homepage zu gestalten!
13··</p>
    \cdots </body>
14
15/html>
```
HTML-Beispiel für eine einfache Internetseite

Um einen Standard zu schaffen, wie Internetseiten an den Benutzer ausgeliefert werden und wie diese dargestellt werden können, wurde die HTML-Sprache eingeführt. HTML steht für **H**yper-**T**ext **M**arkup **L**anguage. Als Hyper-Text bezeichnet man Text, der durch so genannte Hyper-Links mit anderen Textdokumenten verbunden ist. Als Markup-Language bezeichnet man eine Art Programmiersprache, die zur Formatierung und Gliederung von Texten dient und von Maschinen (insbesondere von Webbrowsern) verarbeitet werden kann.

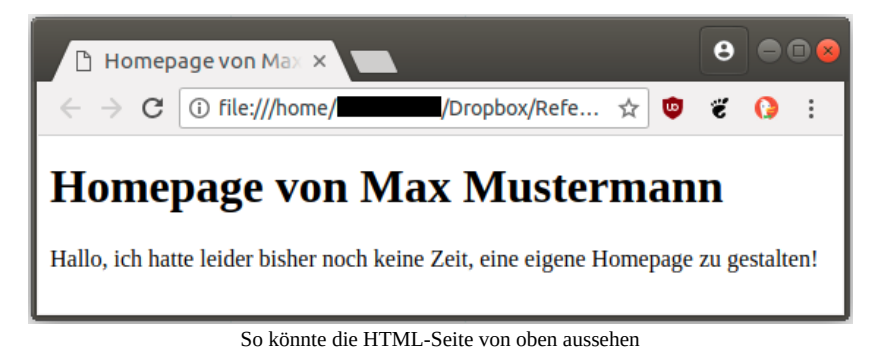

In dieser Unterrichtsreihe werdt Ihr lernen, wie HTML-Dokumente aufgebaut sind, ihr werdet euch also die die Syntax der HTML-Sprache erarbeiten. Dazu werdet ihr viel eigenständig arbeiten.

## **Eure Arbeitsaufträge findet Ihr auf der Rückseite!**

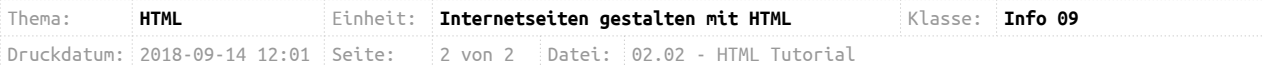

#### **Aufgabe 1:**

Um HTML grundlegend kennen zu lernen, schaut euch die folgende Playlist ["HTML / CSS](https://ggo.chweber.de/info-09/02-html/tutorial.html) [Grundtutorial"](https://ggo.chweber.de/info-09/02-html/tutorial.html)<sup>[1](#page-1-0)</sup> auf Youtube an. Hier lernt ihr zum einen den Editor "Notepad++" kennen und ihr lernt die Basics kennen, um eine eigene Internetseite zu erstellen.

- a) Seht euch nacheinander die drei Videos an.
- b) Versucht, jedes der Videos selbst nachzuvollziehen. Erstellt die Dateien, die im Video gezeigt werden und bearbeitet diese mit Notepad++.
- c) Speichert Eure Dateien auf dem Laufwerk "H:" im Ordner "Homepage". Dann könnt ihr im Schulnetzwerk eure Webseite mit der URL "http://benutzername.igs-ost.de" aufrufen.

### **Aufgabe 2:**

Nun kennt ihr die Grundlagen von HTML. Ihr kennt Überschriften, Absätze, verschiedene Formen von Listen, Bilder und Links. Auch die Grundlagen von CSS kennt ihr: Das Verändern der Hintergrundfarbe, Schriftfarbe und Schriftart wurde behandelt.

Erstellt nun eure erste eigene Webseite. Diese soll die folgenden Anforderungen erfüllen:

- a) Sie soll euch und eure Interessen beschreiben (ein kurzer Steckbrief sollte auch enthalten sein).
- b) Sie soll Bilder und Beschreibungen von euren Hobbies enthalten.
- c) Sie soll Links auf Websites enthalten, die ihr oft benutzt.
- d) Sie soll mit einem CSS-Stylesheet formatiert werden.

Ihr dürft diese Webseite komplett frei gestalten. Falls ihr in eurer Webseite Sachen ändern wollt, die nicht in den Videos besprochen wurden, sucht mit einer Suchmaschine nach weiteren Informationen.

*Beispiel: Man will eine Tabelle auf der Webseite erstellen. Also sucht man z.B. bei Google nach "HTML Tabelle". Viele der Suchergebnisse werden auf Englisch sein. Lasst euch davon nicht abschrecken! Die Beispiel-Codes werdet ihr trotzdem verstehen!*

#### **Aufgabe 3:** (Hausaufgabe)

Installiert auf eurem Rechner zuhause den Editor "Notepad++". Folgt dazu der [Installationsanleitung](https://ggo.chweber.de/info-09/02-html/editor.html)<sup>[2](#page-1-1)</sup>.

<span id="page-1-0"></span><sup>1</sup> https://ggo.chweber.de/info-09/02-html/tutorial.html

<span id="page-1-1"></span><sup>2</sup> https://ggo.chweber.de/info-09/02-html/editor.html